## <ファンづくりシリーズ 祝日カレンダー更新手順>

(1) 弊社ホームページ( <http://www.yk-system.co.jp/>)より 「ファンづくり祝日カレンダー更新ツール」を 入手します。(弊社ホームページは「ファンづくり」で検索してください)

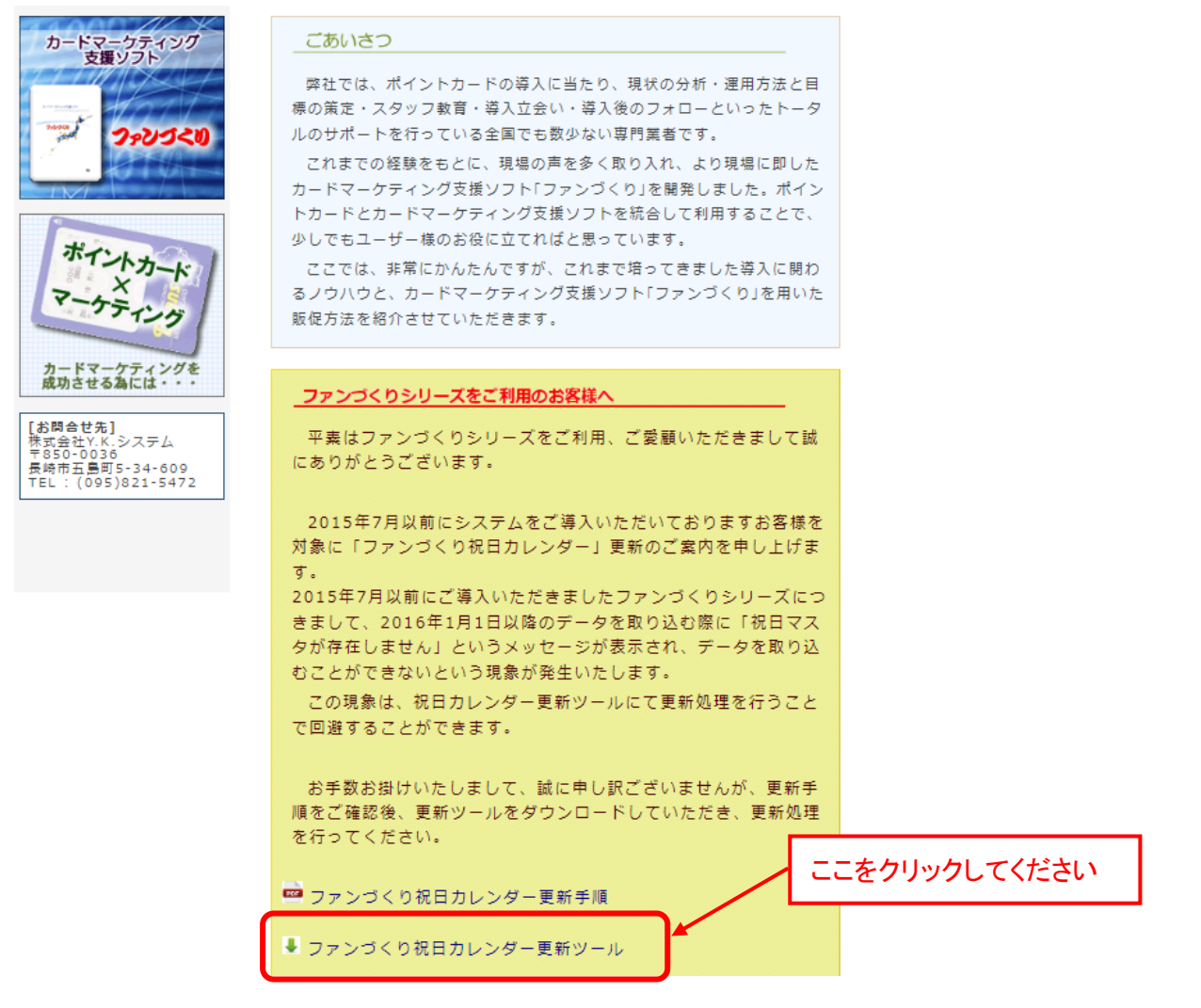

## クリック後、下図のメッセージが表示されます。「実行」を選択してください

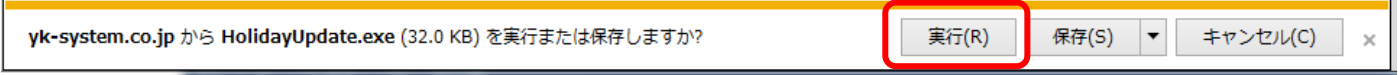

## ※GoogleChrome をご利用の場合は下図の操作となります

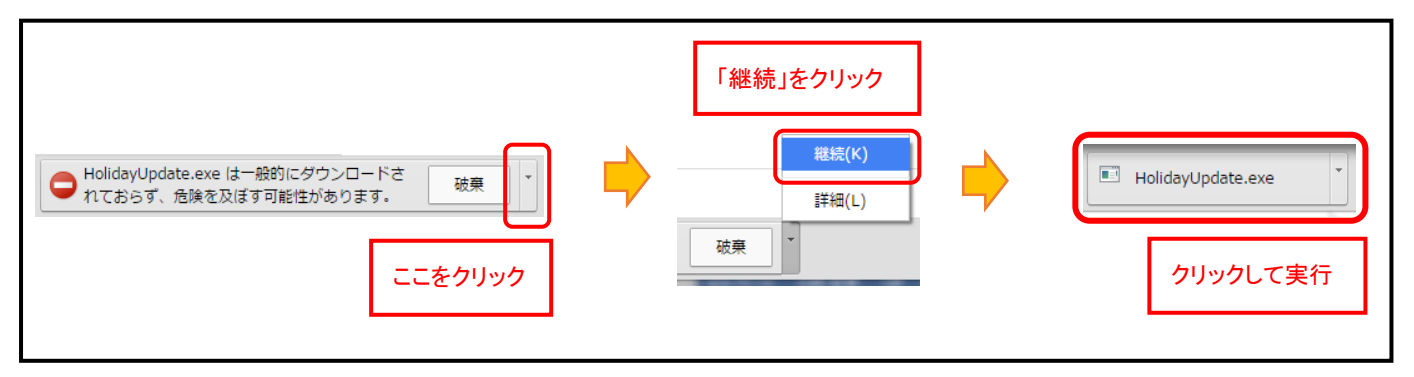

下図のように「ユーザアカウント制御」画面が表示されましたら、「はい」を選択してください

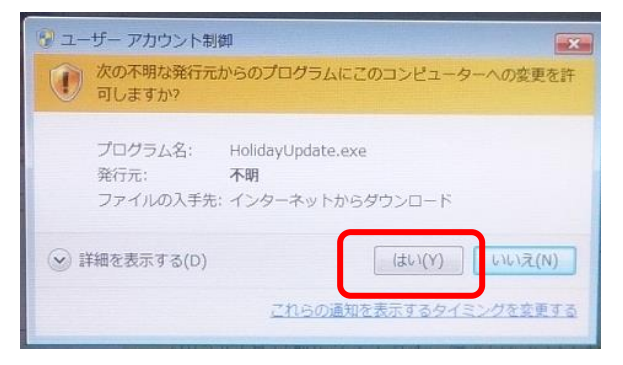

(2) 更新処理を行います

「ファンづくり祝日マスタ更新」画面が表示されましたら、「更新を実行する」をクリックしてください

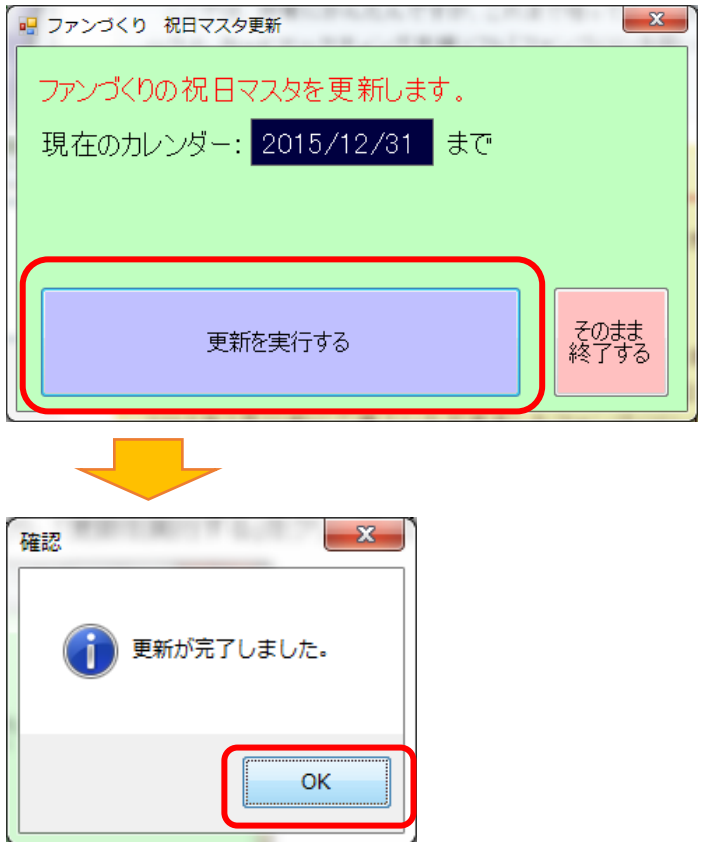

「更新が完了しました」のメッセージが表示されましたら、更新処理完了です。 「OK」をクリックすると更新ツールが終了します。

※ 更新ツールの画面が下図のように表示された場合は、既に更新済みでございます。 更新処理を行う必要はございませんので、「そのまま終了する」をクリックしてください

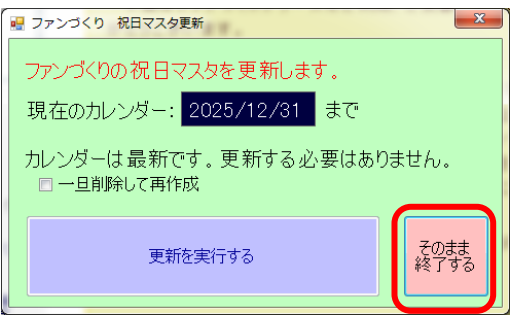